1

# オンデマンド視聴による(単位取得)について

第108回日本泌尿器科学会総会では以下のプログラムをオンデマンド視聴することにより 受講単位(記録)を取得することができます。

| . 「卒後教育プログラム」※ 2020年度JUA academy年間利用料をお支払いいただいていることが必要です。 オンデマンド配信期間 2020年12月30日(水)10:00 ~ 2021年1月29日(金)15:00

卒後教育プログラムを最後まで視聴し、最後にテスト合格もしくはアンケートを回答すると単位取得が可能となります。 (専門医共通講習:5問テスト/泌尿器科専門領域講習:アンケート)

2.「新専門医制度対応 講習単位認定プログラム(領域講習)」 オンデマンド配信期間 2021年1月20日(水)10:00 ~ 2021年1月29日(金)15:00 対象セッションを最後まで視聴し、最後にアンケートを回答すると単位取得が可能となります。

### 3.「指導医教育コース認定プログラム」

オンデマンド配信期間 2021年1月20日 (水) 10:00 ~ 2021年1月29日 (金) 15:00 対象セッションを最後まで視聴し、最後にアンケートを回答すると受講記録が付与されます。 ※当プログラムの受講は専門医教育研修単位とはなりませんのでご注意ください。

### 4.「日本臨床腎移植学会 教育セミナー」

オンデマンド配信期間 2021年1月20日(水)10:00 ~ 2021年1月29日(金)15:00

対象セッションを最後まで視聴した上、別途申請してください。 詳細はプログラム集 P.213をご参照ください。

# 【重要①】PC版(Webブラウザ)の視聴環境について

PC版のブラウザソフトは以下の推奨ブラウザからご視聴ください。 OSとブラウザの組み合わせによっては正常に視聴記録が残らない場合があります。

#### PC版推奨ブラウザ

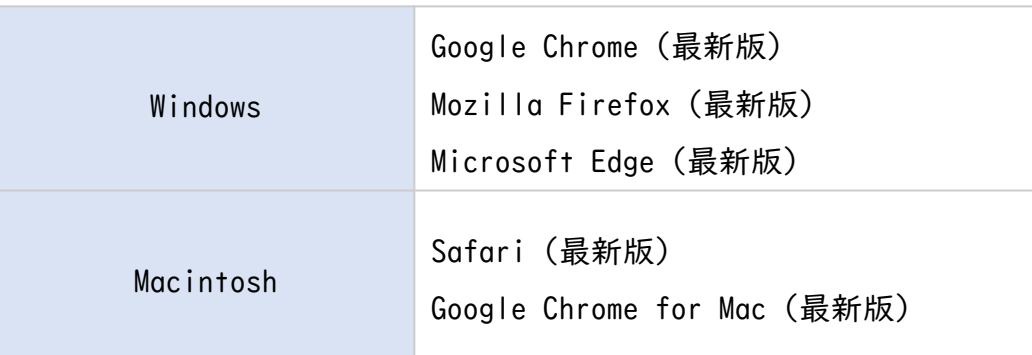

※Internet Explorer(IE)では視聴できません。

- ・視聴時の通信環境は十分な通信速度が得られる状態でご視聴をお願いします。 公共WiFiサービス(コンビニ、喫茶店、電車、飛行機等)では通信速度が遅い場合が多いので注意ください。
- ・アプリ版もPC版とほぼ同様の操作で動画をご視聴いただけますが、ご利用の機種やOSバージョンの組合せ、通信速度制限等に より視聴できない場合があります。この場合は、PC版のWebブラウザよりご視聴ください。

# 【重要②】受講記録の確認(初回のみ)

下記の手順で、システムに正常に受講状況が記録されているかご確認をお願いします。

- 1.卒後教育プログラム/新専門医制度対応 講習認定プログラム(領域講習)/指導医教育コース認定プログラムのいずれかを選択し 視聴開始します。
- 2.動画を再生し、しばらく経過したら動画上の停止ボタンをクリックします。右側に受講状況(時間・パーセント)が表示されます。
- 3. 右上の × ボタンで閉じます。

MICE virtual

4.JUA Abstracts左メニューの[卒後(単位取得)受講状況]ボタンを押し、視聴履歴が残っているか確認してください。

視聴時間を記録できない場合、他のブラウザでのご視聴をお試しください。

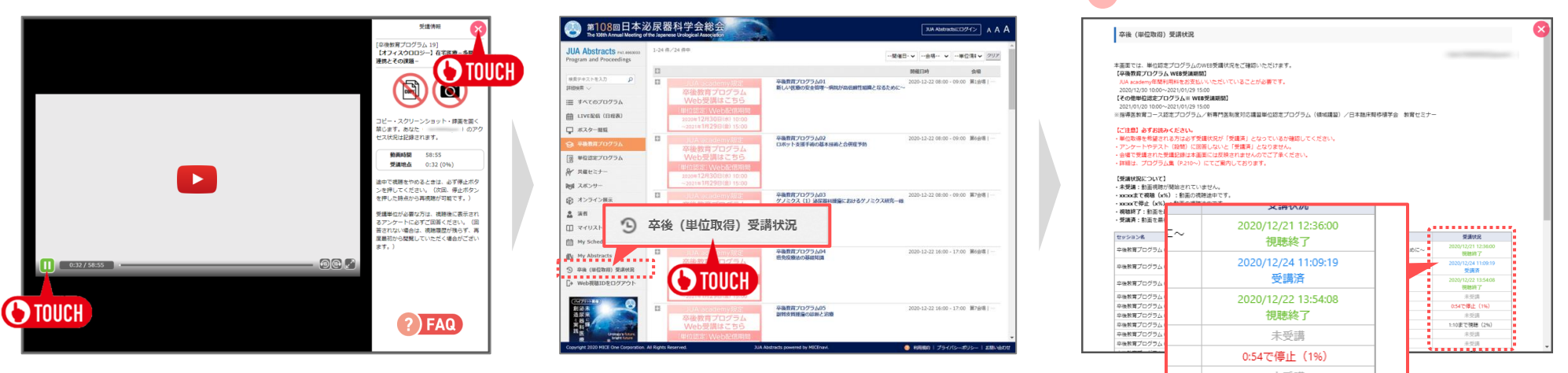

視聴ログより視聴時間の不足、不正な操作をされていることが判明した場合は単位が認定されません。

視聴時間が記録されていれば問題ありません。

JUA Abstractsのトップ画面より単位認定プログラムの視聴画面に進んでください。

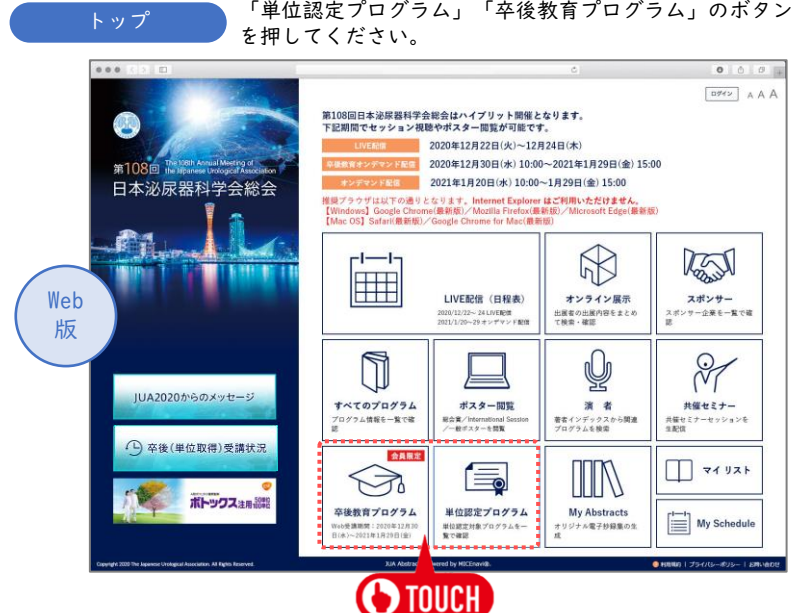

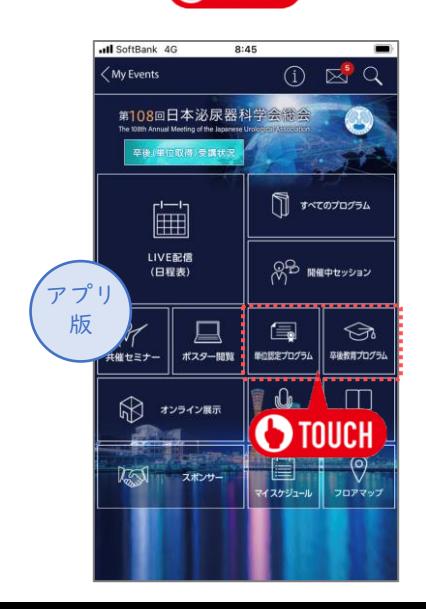

MICE virtual

プログラム一覧

対象プログラムが表示されます。受講プログラムのサムネイルをクリックしてください。 認証画面が表示されますので、WEB視聴IDを入力してください(初回のみ)。

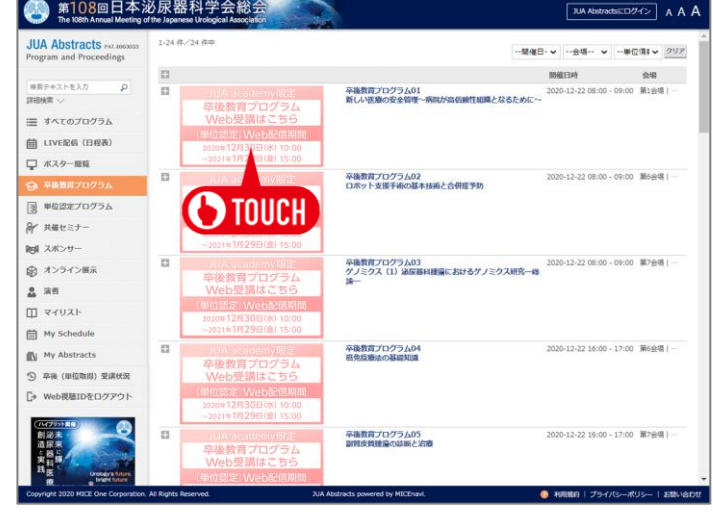

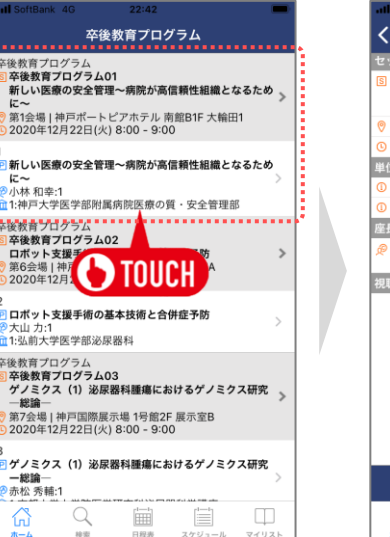

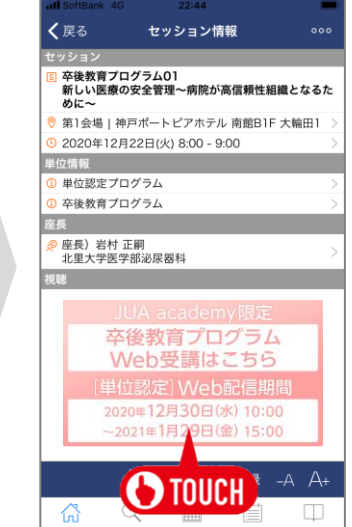

プログラム画面のサムネイルから動画を起動することができます。 ※0S、ブラウザのバージョンによりイメージが異なる場合があります。

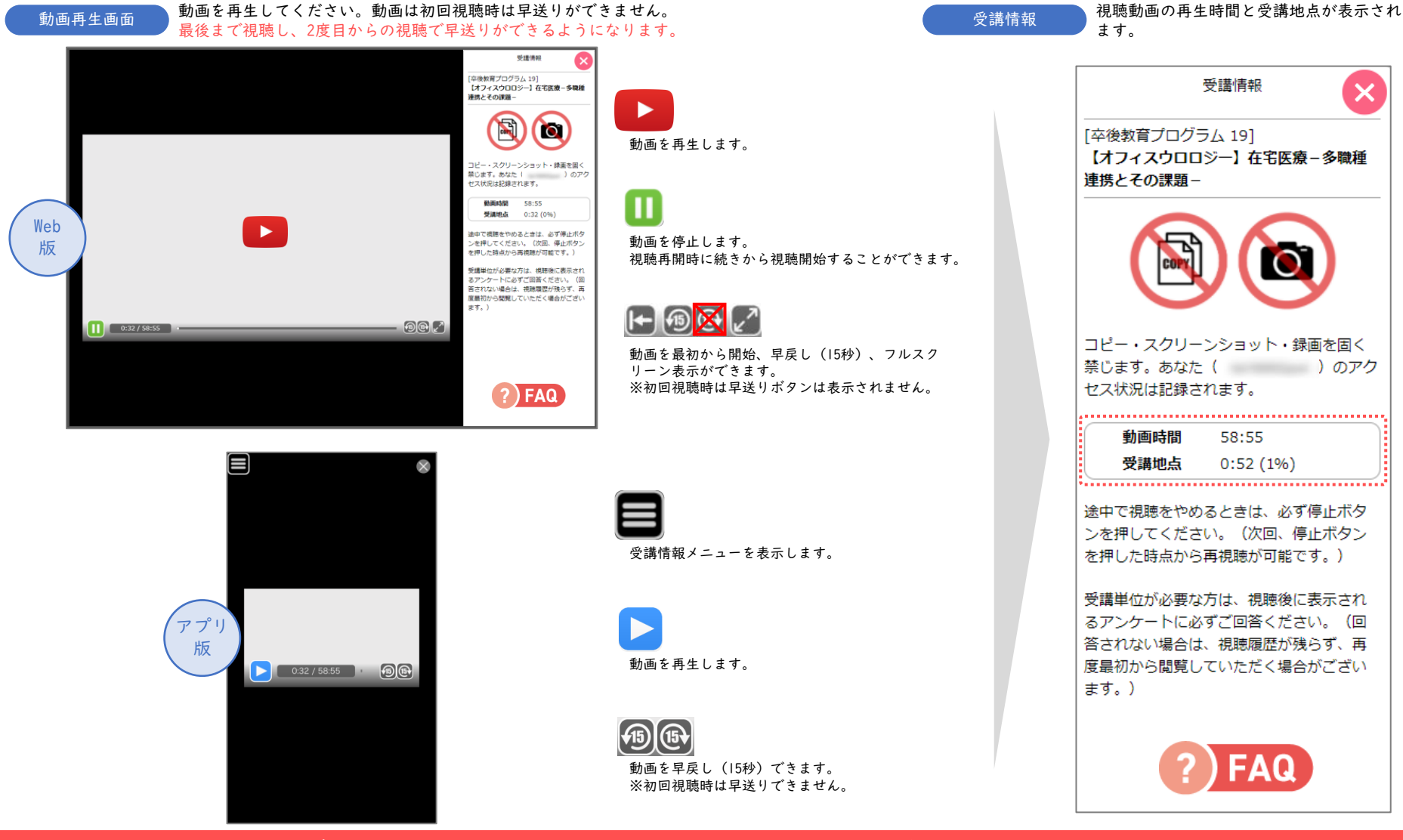

視聴ログより不正な早送り等の操作が判明した場合は単位が認定されません。

## ◆ 領域講習等のアンケート回答/専門医共通講習のテスト解答方法

#### 卒後教育プログラム(領域講習)/新専門医制度対応 講習単位認定 プログラム/指導医教育コース認定プログラム アンケート回答

アンケート回答 視聴完了後、自動的にアンケート画面に切り替わります。 すべてのアンケートに回答し、画面下部の[アンケートを送信する]ボタンを 押してください。単位・視聴記録となります。

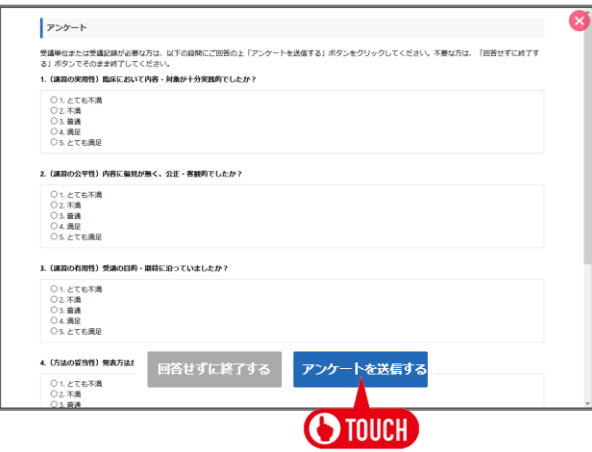

### 卒後教育プログラム(専門医共通講習)テスト

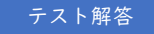

テスト解答 視聴完了後、自動的にテスト画面に切り替わります。 テストに解答し、画面下部の[採点する]ボタンを押してください。 設問は全部で5問で、正解率80%で合格となります。

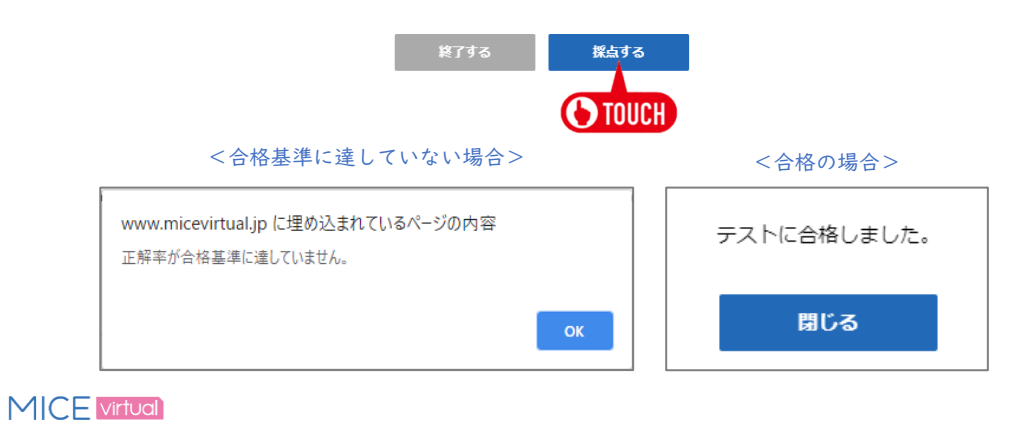

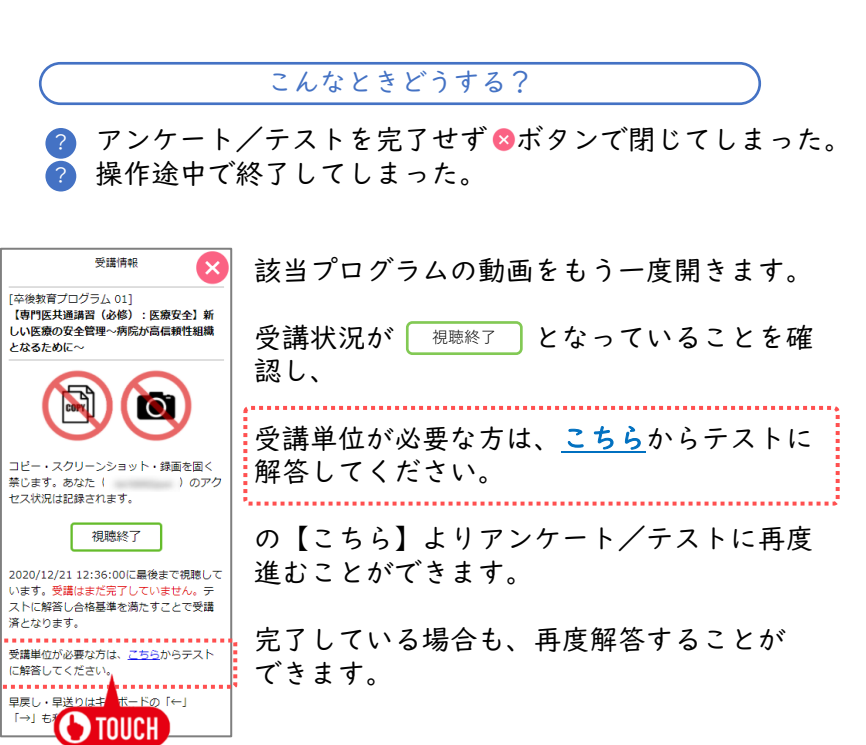

# ◆ 受講状況 確認方法

#### ご自身の受講状況を確認することができます。

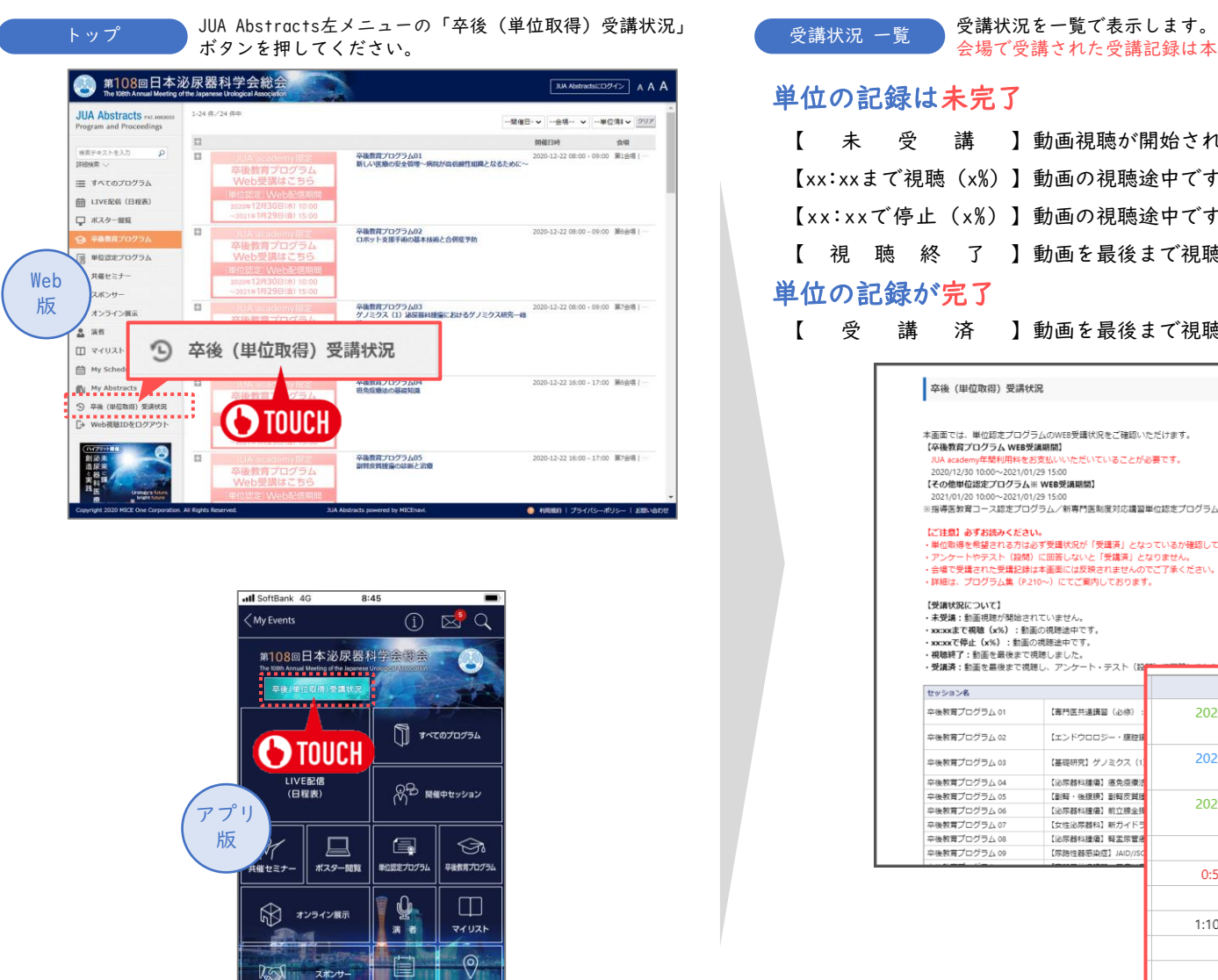

スポンサー

マイスケジュール

:שקסק

会場で受講された受講記録は本画面には反映されませんのでご了承ください。

#### 単位の記録は未完了

- 【 未 受 講 】 動画視聴が開始されていません。
- 【xx:xxまで視聴(x%)】 動画の視聴途中です。
- 【xx:xxで停止(x%)】動画の視聴途中です。
- 【 視 聴 終 了 】 動画を最後まで視聴しました。

#### 単位の記録が完了

【 受 講 済 】 動画を最後まで視聴し、アンケート・テスト(設問)に回答しました。

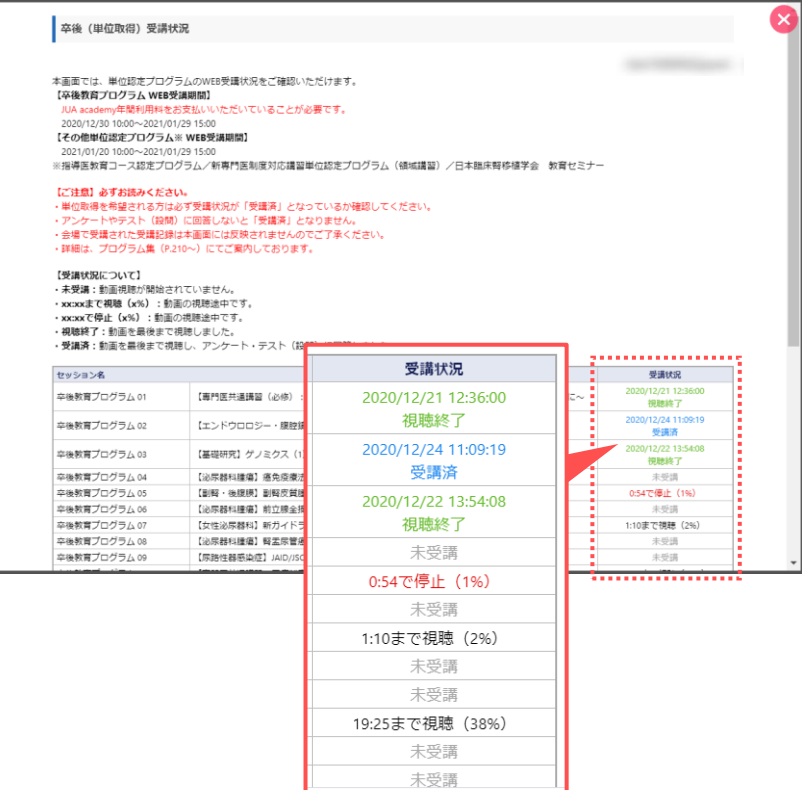